## **The Files Pod - participants**

The files pod is where the host or presenter can add files that you need to refer to during the session (or if you want to recap something after the session). The file types that can be added are the same as those listed above in the share pod section. Simply highlight the file(s) you want to download and then click on the **Download File(s)** button which will become active.

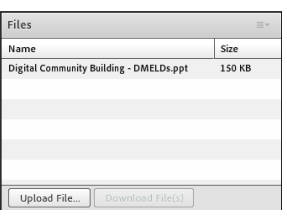

Please be aware that if you are accessing the room on a non-flash enabled mobile device you will not be able to access the files pod.

Abigail Ball, Digital Services

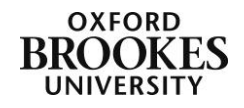